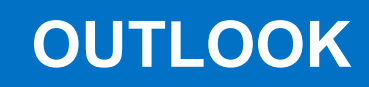

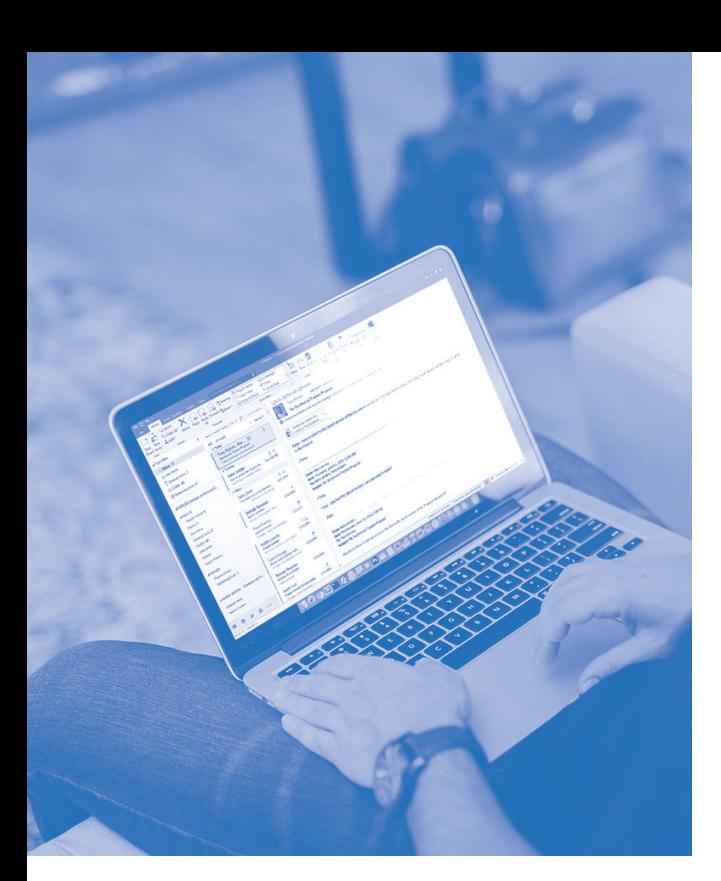

# **SOFTWARE SKILLS OCC** TRAINING

# **COURSE OVERVIEW**

You will learn how to:

• Use the Email and examine ribbon options: Home, Send and Receive, Folder, View and Help

• Create email messages

• Use the Calendar and examine ribbon options: Home, Send and Receive, Folder, View and Help

- Use the contacts features
- Create and manage tasks

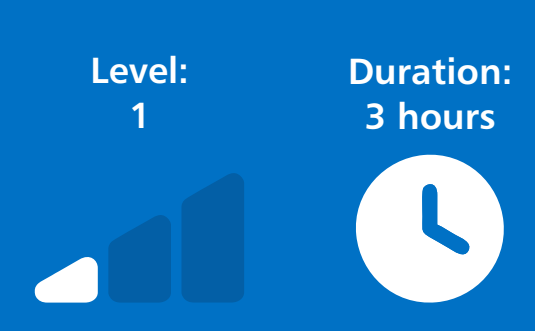

**Email:** Examine the Email ribbon options Home, Send/Receive, Folder, View, Help.

## **Email Home Ribbon**

- New Email/ New Items.
- Adding Zoom Meeting ADD-Ins.
- Delete options.
- Respond options.
- Using Quick Steps.
- Move options.
- Using Tag options.
- Creating Groups.
- Using Find options.

#### **Email Send/Receive Ribbon**

- Send & Receive options.
- Download options.
- Server options.
- Preferences options.

#### **Email Folder Ribbon**

- New folder and action options.
- Clean up options.
- Setting folder properties and permissions.

#### **Email View Ribbon**

- Changing view settings.
- Using Arrangement options.
- Using different Layout options.

### **Creating Email Messages**

- Using Message options.
- Using Insert options.
- Formatting Text options.
- Review options.

**Calendar:** Examine the Calendar ribbon options, Home, Send/Receive, Folder, View, Help.

- Scheduling new appointments.
- Scheduling a Meeting.
- New Teams Meeting.
- Arranging calendar views.

#### **Contacts**

- Creating new Contacts.
- Creating New Groups.
- Viewing contacts options.

#### **Tasks**

- Creating Tasks.
- Managing tasks.
- Updating tasks.
- Task options.

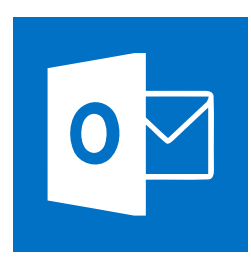